# **Instructions for PI-2230-SSD**

# -- by XiaoJ

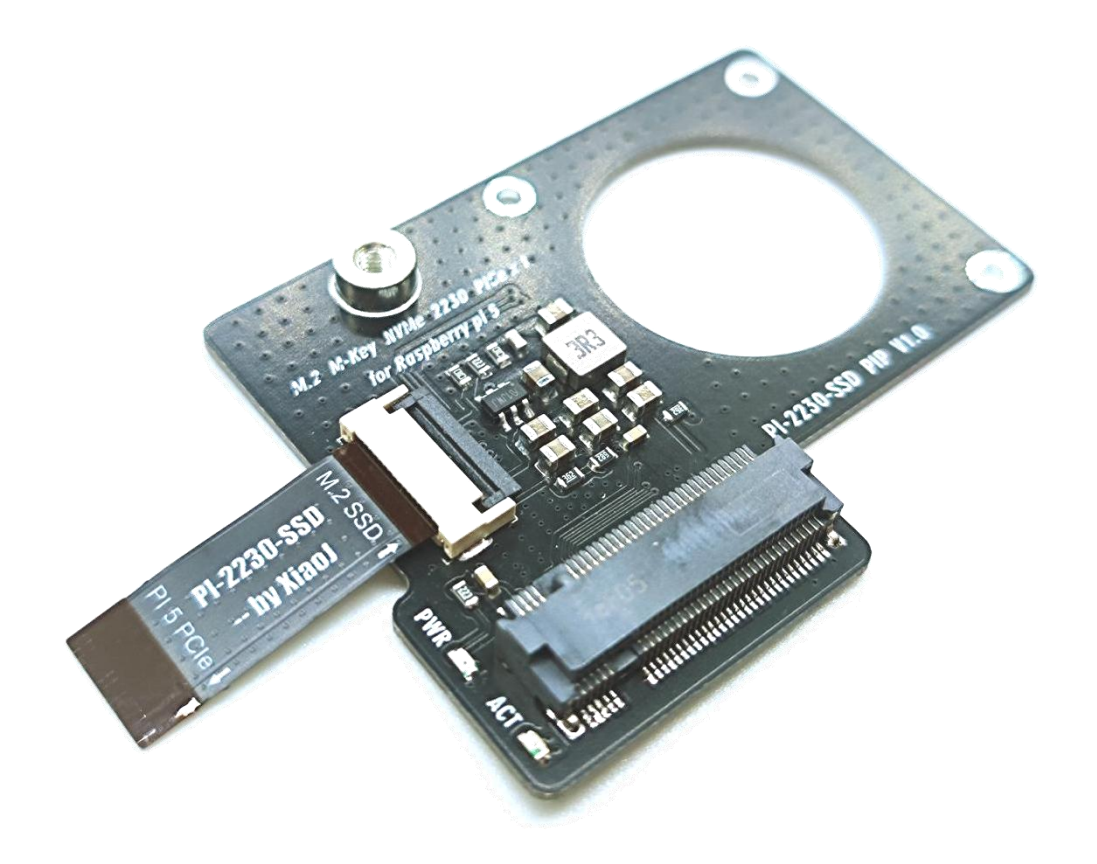

The PI-2230-SSD is an SSD expansion board specifically designed for the Raspberry PI 5 (hereinafter referred to as RPi 5) to provide PCIe to M.2 NVMe SSD function. The expansion board is designed based on the Raspberry PI official active cooler and must work with the active cooler. The board is only applicable to the M.2 M-key 2230 SSD of the NVMe protocol, and the compact size after installation does not affect the use of the official case and 40pin GPIO.

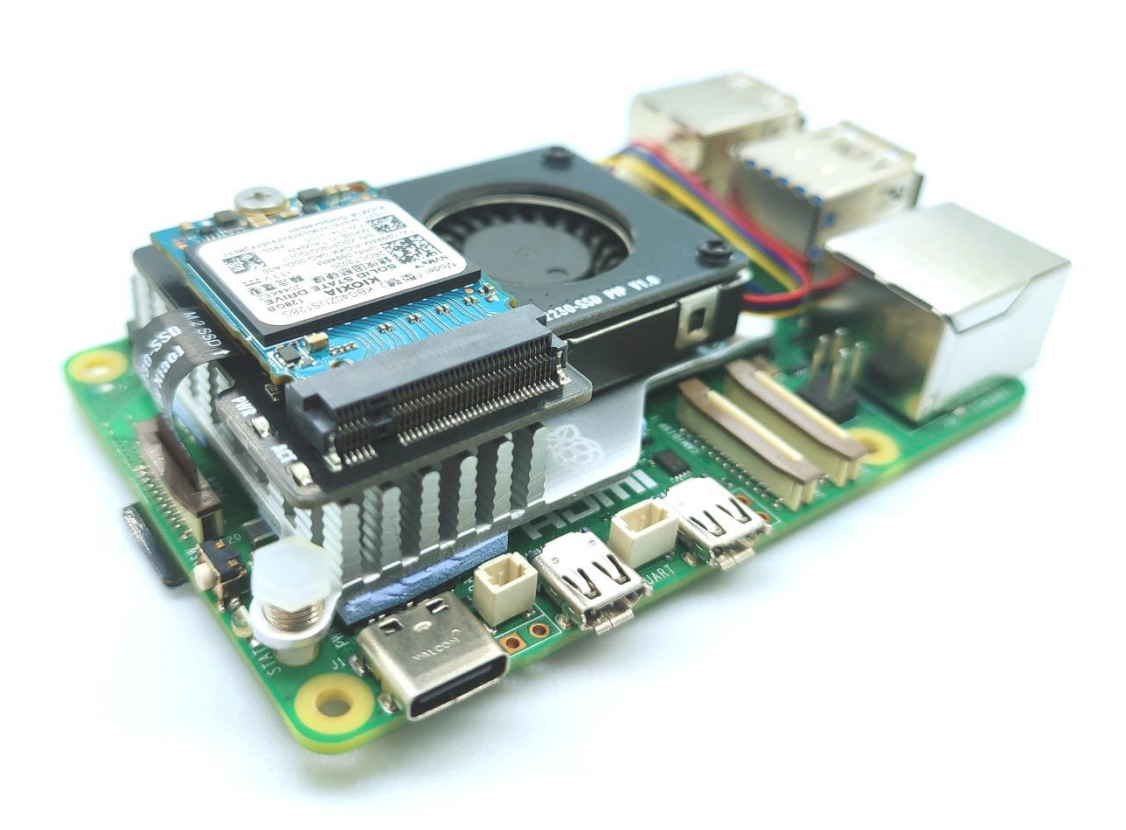

#### **Indicator description:**

- 1. "PWR" Red indicator. Light on indicates that the SSD is powered on, light off indicates that the SSD is powered off
- 2. "ACT" Green indicator. Light flashing indicates that the SSD is reading /writing, light off indicates that the SSD is idle

## **Parts list**

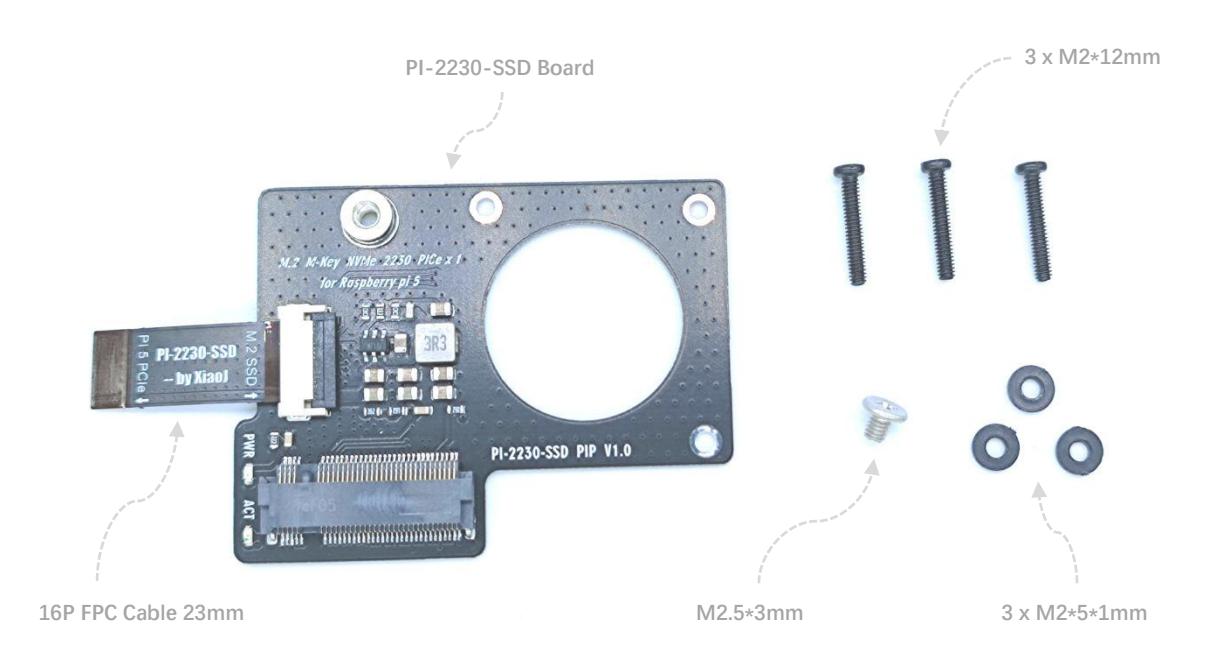

#### **FPC Cable**

The FPC cable supporting the board is specially customized, with a length of 23mm, which optimizes the power and signal wiring, providing more stable power supply and communication quality for SSD

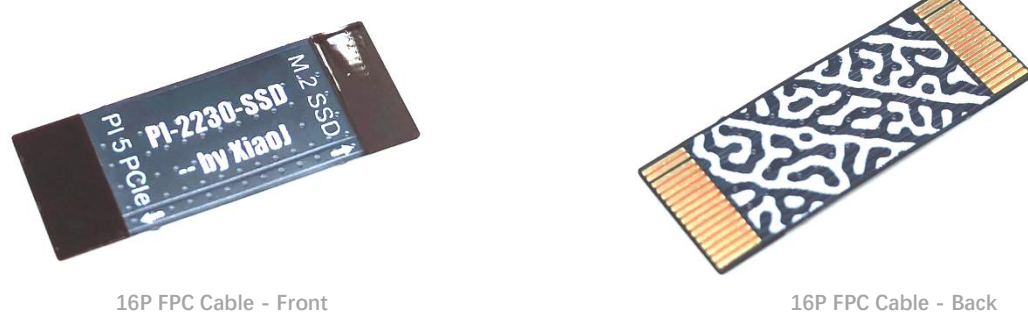

## **Installation Procedure**

1. Remove the three screws fastening the fan on the active cooler and replace them with matching M2\*12 screws, and install M2\*5\*1 gaskets between the board and the fan, as shown in the following figure

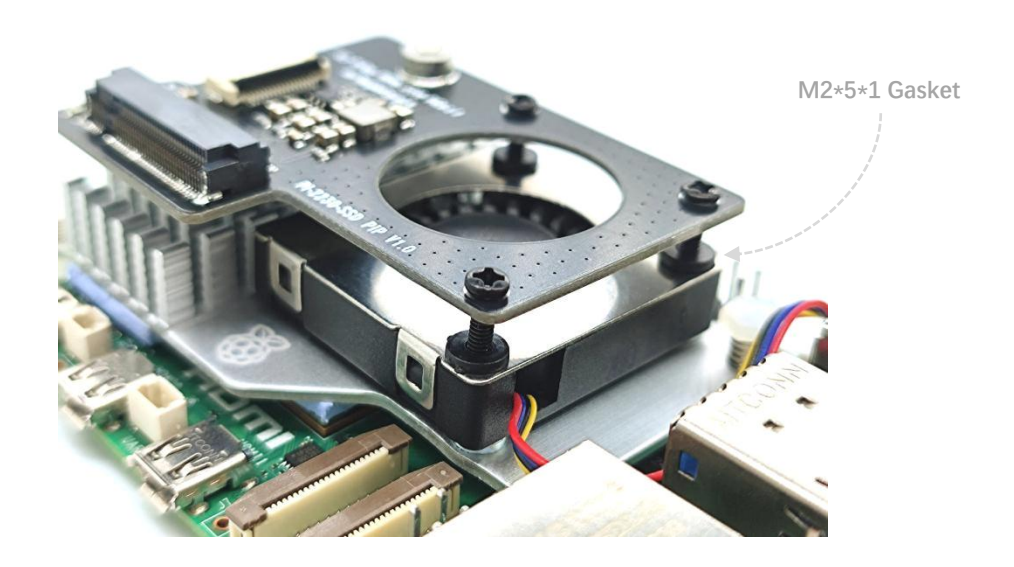

2. Install the FPC cable according to the label on it . Ensure that the cable is installed in the correct direction and the FPC seat is latched tightly

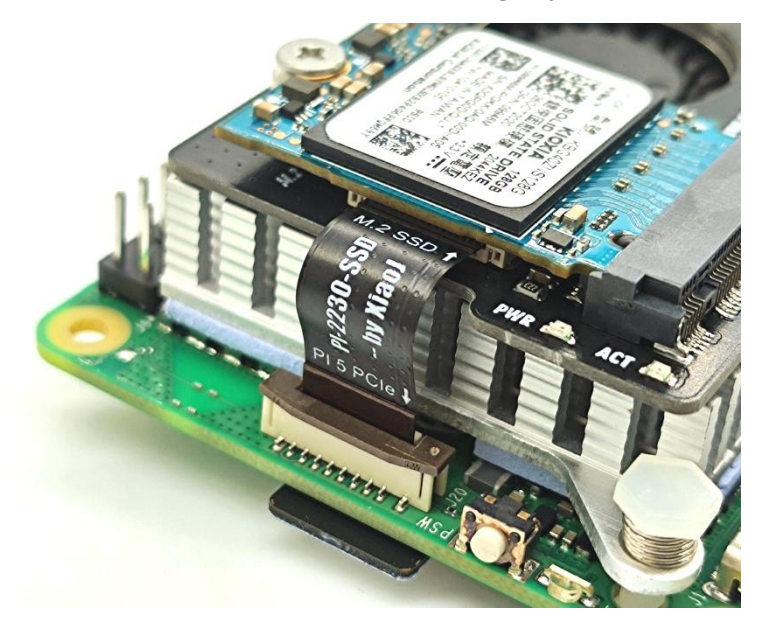

3. Insert the 2230 SSD and secure it with the M2.5\*3 screw

# **PCIe Enable Configuration**

1. Please ensure that the operating system of RPi 5 is the latest version (Release date: December 5th 2023 and later).

2. Enable the RPi 5 PCIe function, add the follow command **dtparam = pciex1\_gen = 3** to the **[all]** section at the end of your Raspberry Pi **/boot/firmware/config.txt** save and restart system. The details are shown in the following figure

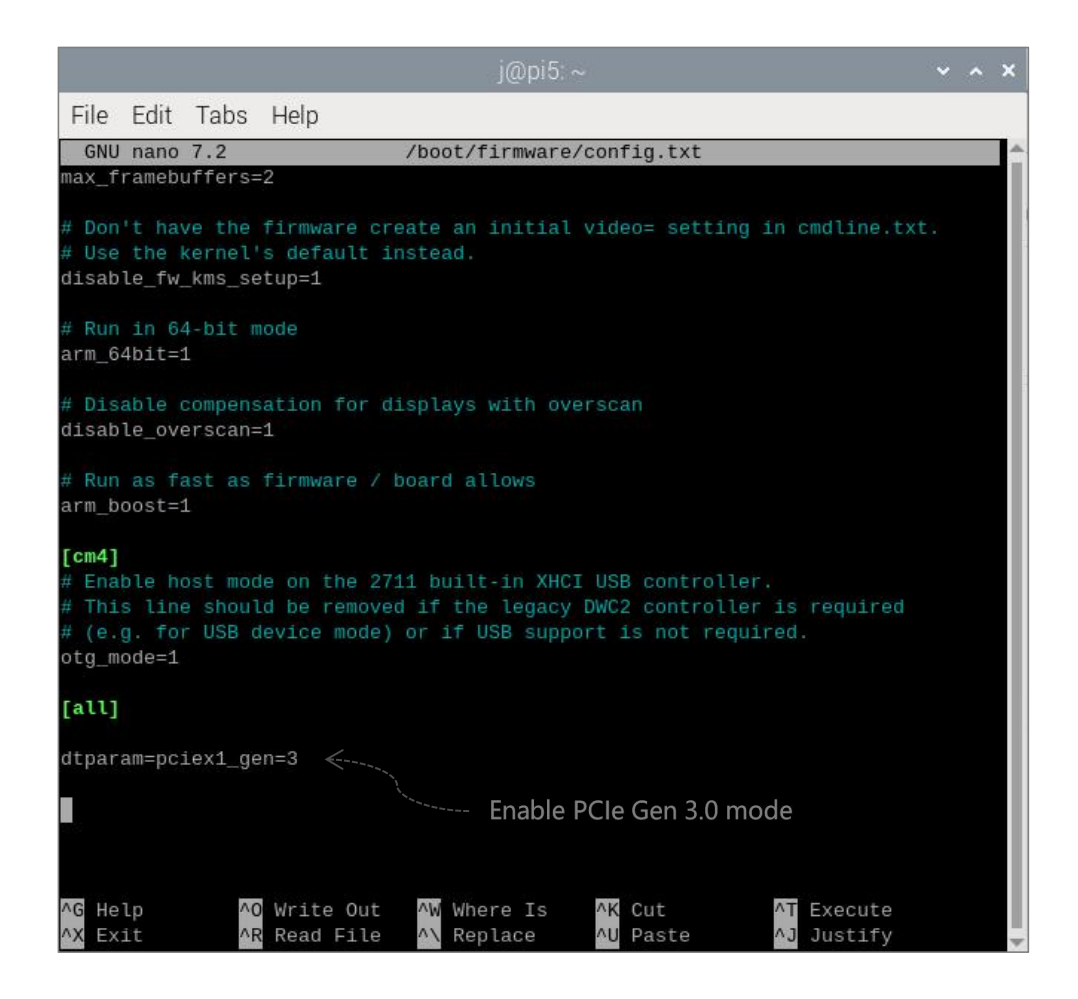

3. After the system restart, run the **lspci** and **lsblk** commands to check whether the PCIe function is normal

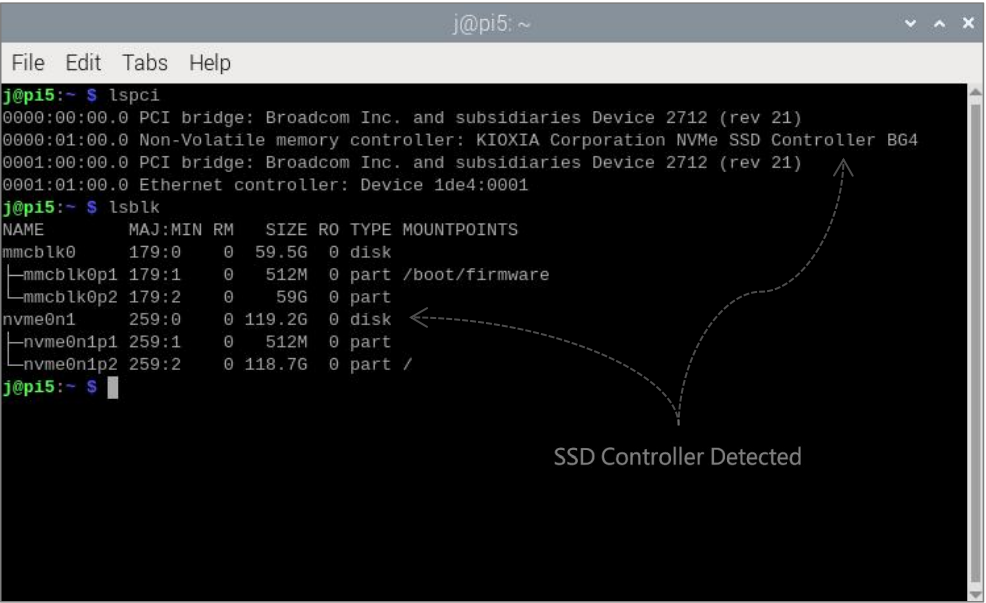

# **Boot from SSD**

1. Format the SSD with **[Raspberry](https://www.raspberrypi.com/software/) Pi Imager** and burn the latest version of Raspberry Pi OS

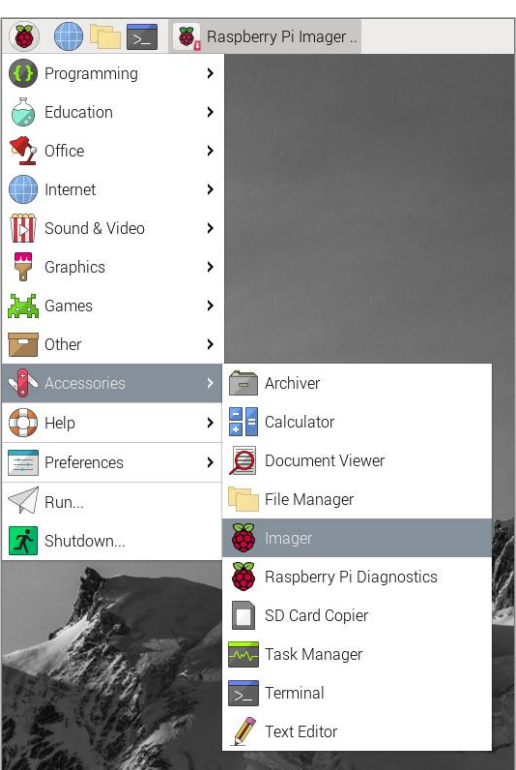

2. You can also use the **SD Card Copier** tool to copy the original system to the SSD

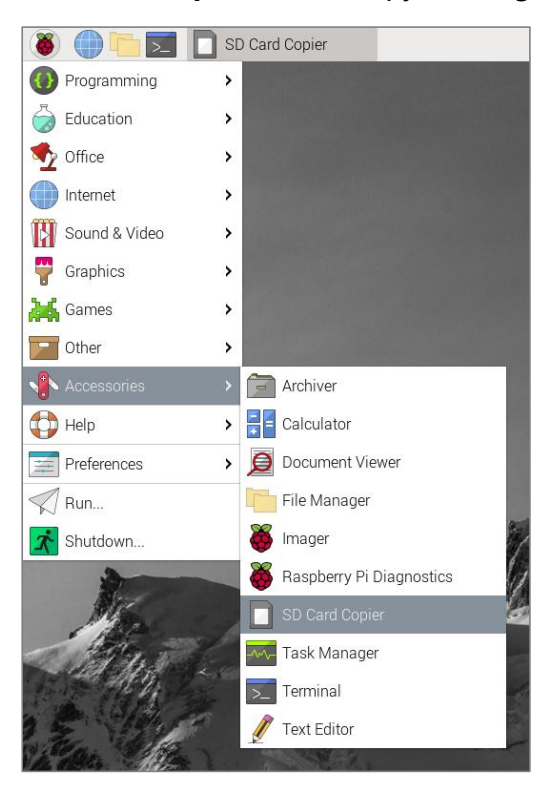

2. Run the **sudo raspi-config** command in the command terminal to open the system configuration tool of RPi 5 and set the system boot sequence, The steps are as follows

- a. Select **Advanced Options**
- b. Select **Boot Order**
- c. Select **NVMe/USB Boot**
- d. Restart system

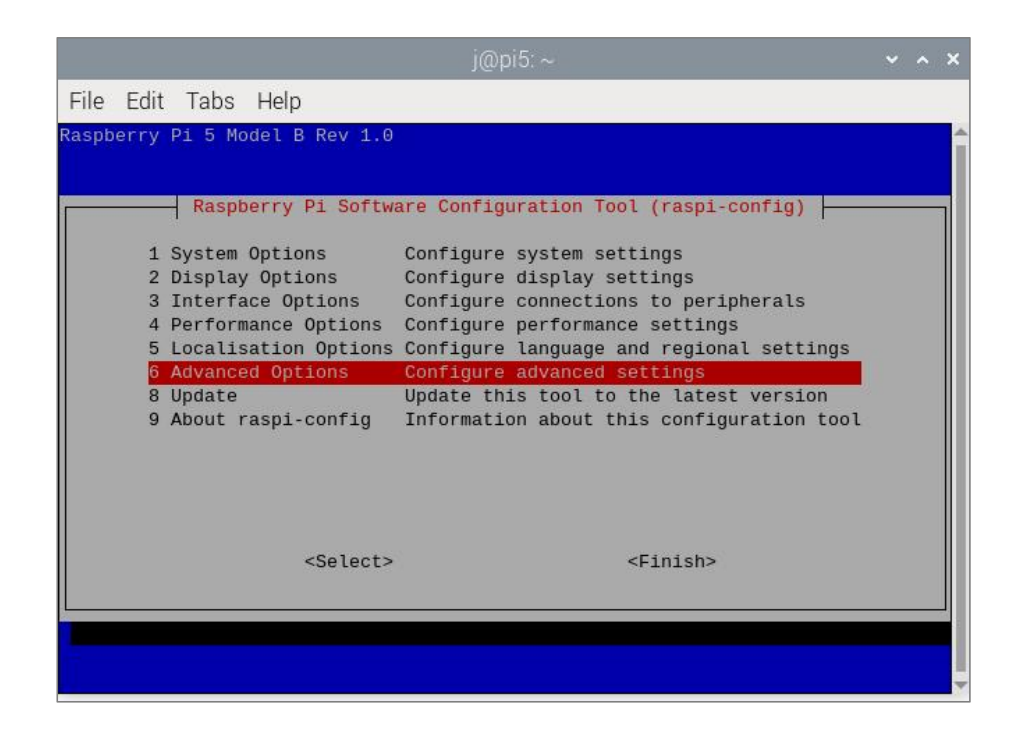

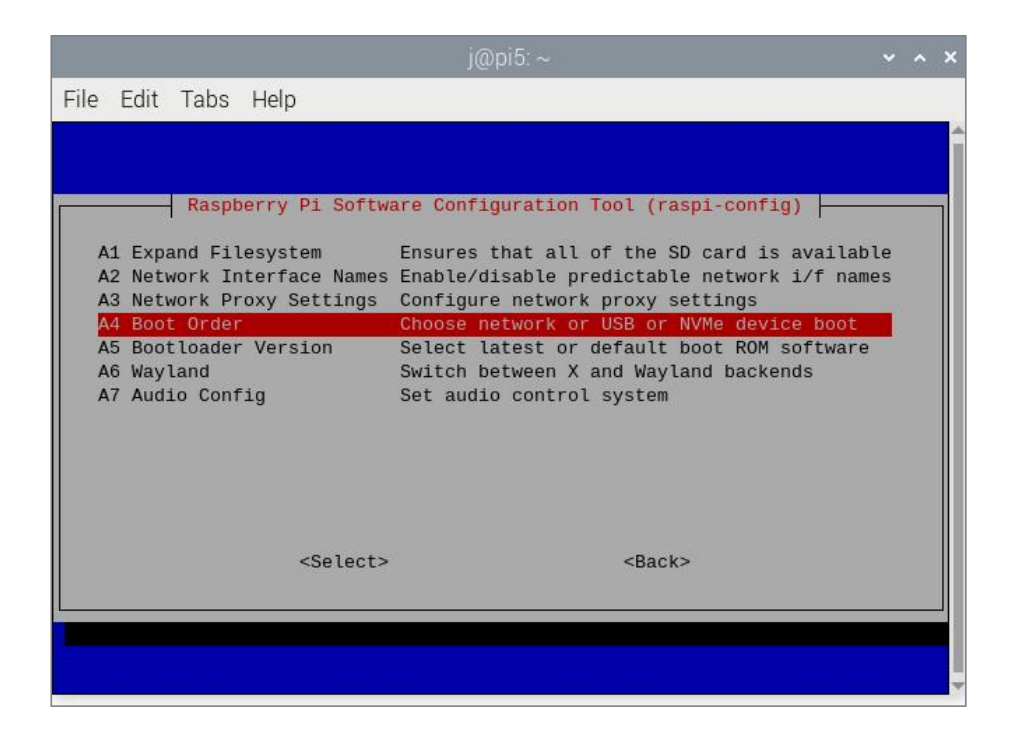

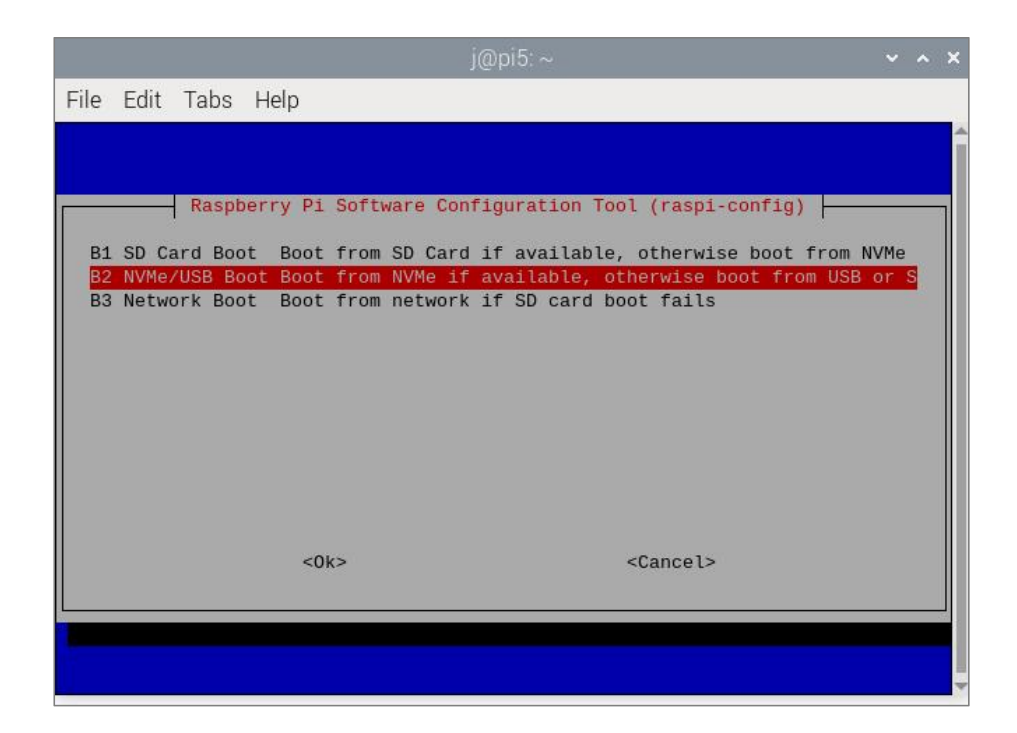

# **Feedback and suggestions**

If you have any problems or suggestions during the use, you can contact me by email: 416386001@qq.com